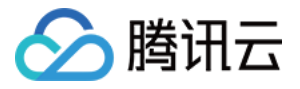

# 腾讯云企业网盘

## 常见问题

## 产品⽂档

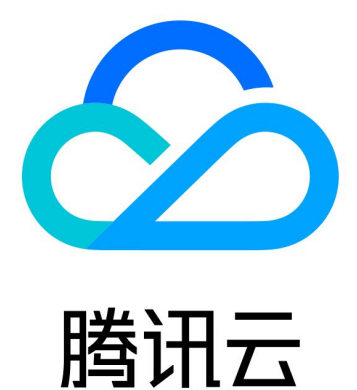

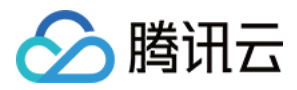

【版权声明】

©2013-2024 腾讯云版权所有

本文档著作权归腾讯云单独所有,未经腾讯云事先书面许可,任何主体不得以任何形式复制、修改、抄袭、传播全 部或部分本⽂档内容。

【商标声明】

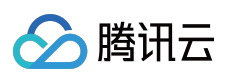

及其它腾讯云服务相关的商标均为腾讯云计算(北京)有限责任公司及其关联公司所有。本文档涉及的第三方主体 的商标,依法由权利人所有。

【服务声明】

本文档意在向客户介绍腾讯云全部或部分产品、服务的当时的整体概况,部分产品、服务的内容可能有所调整。您 所购买的腾讯云产品、服务的种类、服务标准等应由您与腾讯云之间的商业合同约定,除非双方另有约定,否则, 腾讯云对本⽂档内容不做任何明⽰或模式的承诺或保证。

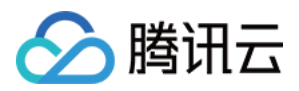

## 常见问题

最近更新时间:2024-03-29 11:45:50

## 购买与售后

#### 如何购买企业⽹盘?

您可访问 企业网盘购买页 直接选购企业网盘。详情请参见 [购买指引](https://www.tencentcloud.com/document/product/1222/58462)。

#### 企业网盘如何收费?

企业网盘计费项均为预付费,计费项说明和定价请查看 [计费概述。](https://www.tencentcloud.com/document/product/1222/58460)

#### 流量如何收费?

企业网盘针对超出免费额度外的外网下行流量进行收费,您可提前购买流量资源包进行抵扣。资源包定价和购买请 参见**购买指南 >** [资源包](https://www.tencentcloud.com/document/product/1222/58461)说明文档。

#### 免费流量额度是多少?

免费流量额度 = 10GB/⼈/⽉ × license 数量 × 云盘有效期 具体说明请参见**购买指南 >** [免费额度](https://www.tencentcloud.com/document/product/1222/58463) 说明文档。

#### 资源包如何退费?

在满足退费要求的情况下,您可申请资源包退款,具体请参见[资源包退费](https://www.tencentcloud.com/document/product/1222/58465) 说明文档。

#### 是否有用户使用手册?

您可访问 用户手册,进行查看。

#### 误删除数据能否找回?

彻底删除的文件目前不支持找回。您可以启用历史版本功能保存多个文件版本,并及时将回收站内到期前的文件进 ⾏恢复。

#### 企业⽹盘有移动端吗?

当前暂不支持移动 App,您可通过移动端浏览器访问企业网盘。

#### 网盘支持的在线预览或在线编辑的格式有哪些?

企业网盘支持 pptx、docx、xlsx、pdf、htm、jpg、mp3、mp4 等数十种格式文件的在线预览,以及 pptx、ppt、 doc、docx、xls、xlsx 等格式文件的在线编辑,详情请参见 [规格和限制。](https://www.tencentcloud.com/document/product/1222/58458)

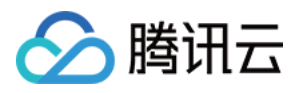

## 账号与登录

#### 如何登录企业⽹盘?

企业网盘通用登录地址: https://intl.pan.tencent.com ;您也可以在企业网盘的管理中心绑定自定义域 名, 使用自定义域名登录网盘。

登录账号:若您在企业网盘购买页购买的网盘,则已经绑定了超级管理员账号,您可直接使用该手机号验证登录企 业网盘。

#### 怎么修改超级管理员?

前提:待成为新超级管理员的用户也在本企业内。

1. 进入企业网盘控制台 网盘管理 页面。

2. 单击超级管理员账号列一侧的编辑按钮, 在弹出的窗口中输入您想要绑定的新手机号码, 接收并填写验证码, 单 击确认后,超级管理员账号将与新手机号绑定。

3. 更换后, 原超管账号会变成普通用户。

#### 如何交换同企业⽤户的⼿机号?**A** ⽤户有⼿机号 **a**,**B** ⽤户有⼿机号 **b**,希望实现⼿机号交换。

前提:需要准备一个不在本企业的手机号c。

1. A 用户先在网盘内更改手机号为 c。

2. B 用户再在网盘内修改手机号为 a。

3. A 用户在网盘内更改手机号为 b。

#### 企业⽹盘的 **PC** 端在哪⾥下载?

登录企业网盘 网页端,单击右上角客户端下载图标,即可选择所需下载的 PC 客户端。

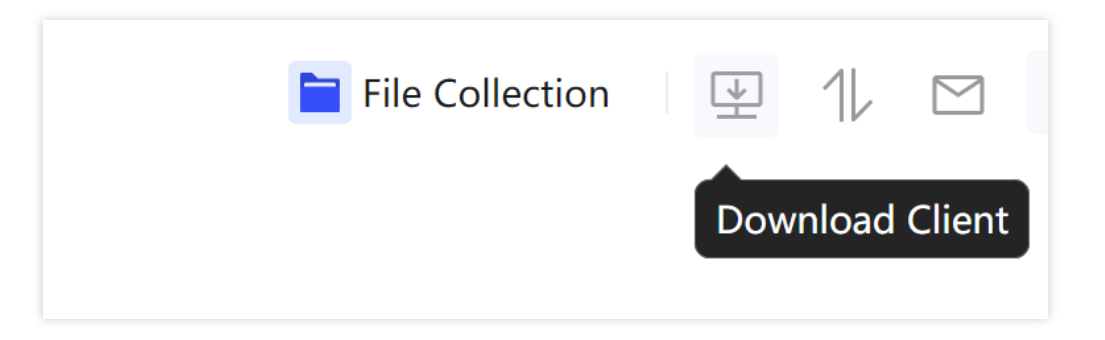

## ⽤户管理

#### 存储容量是整个企业共用还是每个人有限定的额度?

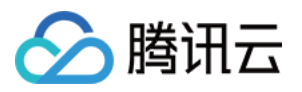

您所购买的企业网盘存储容量将由整个企业的成员共用。此外,网盘也支持管理员将部分存储容量额度分配给指定 的成员单独使用。

#### 企业⽹盘历史版本是否占⽤存储空间?

企业网盘历史版本占用存储空间。用户可手动删除文件历史版本;同时管理员可在管理后台设置历史版本数量上限 和历史版本到期自动删除周期。

#### 是否支持多选文件或文件夹发起分享外链?

⽀持。

#### 怎么添加企业用户到网盘内?

您可以进入网盘**管理中心 > 用户管理**页面, 单击新建用户单独添加用户, 或单击批量导入下载用户信息模板, 填写 完成后上传表格,批量完成用户导入和团队创建。详情请参见用户手册。

#### 怎么设置管理员?

只有超级管理员可以设置和修改用户的管理员身份,进入网盘**管理中心 > 用户管理**页面,选择需要设置的用户,单 击操作中的管理,将用户身份变更为系统管理员后,单击确定保存即可。

#### 超级管理员和系统管理员有什么区别?

超级管理员和系统管理员在账号生成和成员管理权限等方面有所不同。账号生成方面,付费购买企业网盘的用户将 成为该企业的超级管理员,该账号每个企业有且仅有一个;而系统管理员身份是由超级管理员授予的。成员管理权 限方面,两者都拥有新建、修改和删除任意普通成员的权限,超级管理员将额外拥有对系统管理员的管理权限。详 情请参见 用户手册。

#### 怎么修改用户的信息?

超级管理员和系统管理员可以进入网盘**管理中心 > 用户管理**页面,选择需要设置的用户,单击**操作**中的**管理**,变更 用户的昵称和备注信息。用户也可以单击个人头像 > 个人设置, 自行变更昵称、头像和绑定手机号。

#### 怎么创建团队?

超级管理员和系统管理员可以进入网盘**管理中心 > 团队管理**页面,单击**新建团队**创建团队。若您希望创建的团队所 包含的成员还未加入网盘,可以通过用户管理 > 批量导入, 下载用户信息模板后在表格内填入团队信息, 同步完成 用户导入和团队创建。

#### 怎么添加用户到团队内?

超级管理员和系统管理员以进入网盘**管理中心 > 团队管理**页面,选中对应的团队后,单击**更新团队成员**,选择需 要添加的用户并分配其在团队中的权限后,单击确定完成添加。

#### 支持团队管理员吗?

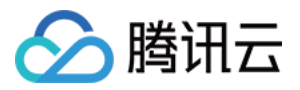

企业网盘支持团队管理员功能,超级管理员和系统管理员可以进入网盘**管理中心 > 团队管理**页面,选中对应的团队 后,选择已在团队内的用户,变更其身份为团队管理员。团队管理员可查看、修改所管理团队的企业空间任意文件 内容和授权。

#### 怎么设置用户的权限?

超级管理员、系统管理员和团队管理员可以进入网盘**管理中心 > 团队管理**页面, 选中对应的团队后, 选择特定的用 户设置其在团队内的权限。协作群组的群主可以选中群组,打开页面右侧抽屉,选择成员管理,修改用户在群组内 的权限。普通成员可以共享文件时, 设置被共享者的文件权限, 也可以在页面右侧抽屉的**共享管理**中随时修改这些 权限。

#### 支持离职转接吗?

企业网盘支持离职转接功能,企业员工离职时,超级管理员和系统管理员可以进入网盘**管理中心 > 用户管理**页面, 选择对应的用户单击**删除**,随后在弹窗中选择**数据转接,**依次选择需要移交的数据和接受数据的成员,即可完成数 据的离职转接。

## ⽂件共享与分享

#### 共享和分享的区别是什么?

在企业网盘中,共享通常指将文件共享给企业内的其他用户并为其赋予文件权限,而分享一般指通过创建安全外链 的方式将文件分享给企业内外的任意用户。

#### ⽂件夹可以创建分享外链吗?

⽂件夹可以创建分享外链。

#### 怎么将多个文件一起创建分享外链?

可批量选中文件后, 右键选择**分享按钮**进行分享。

#### 外链过期后能够继续分享吗?

外链过期后, 您需要前往**安全外链**页面, 选择对应的外链, 单击**查看外链**, 修改外链有效期后, 即可继续分享。

#### 通过外链预览或下载文件,会消耗网盘流量吗?

通过外链预览或下载文件,均会消耗网盘的外网下行流量。

#### 管理员关闭外链功能后,已经创建的外链还能访问吗?

管理员在管理中心关闭企业外链功能后,已有外链将全部失效,不再支持外部访问。

#### 怎么把文件共享给其他团队的用户?

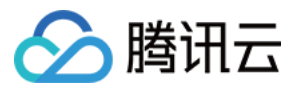

选择需要共享的文件,右键选择**添加共享成员**, 在成员列表中选择需要共享的团队或团队下成员, 并为其设置文件 权限后,单击确认即可完成共享。

## ⽂件上传

#### 普通上传

1. 单击文件夹列表上传,选择上传文件夹或文件, 弹出文件选择窗口。

2. 选择您所需要的文件,单击上传,即可上传。

3. 您可在传输列表查看上传进度。

#### 拖拽上传

1. 选中您需要上传的文件或文件夹。 2. 拖拽至您希望上传的目标文件列表, 即可开始上传。

#### 同步上传

文件传输也支持在 PC 端网盘开启同步盘能力, 实现批量文件的上传。

### ⽂件管理

#### 误删恢复/回收站文件最长保留时间是多少?

公有云最长可保留90天。90天后会自动删除。

#### 误删恢复/回收站文件是否占用存储空间?

占用企业存储空间,若确认数据不需要,请手动清空。